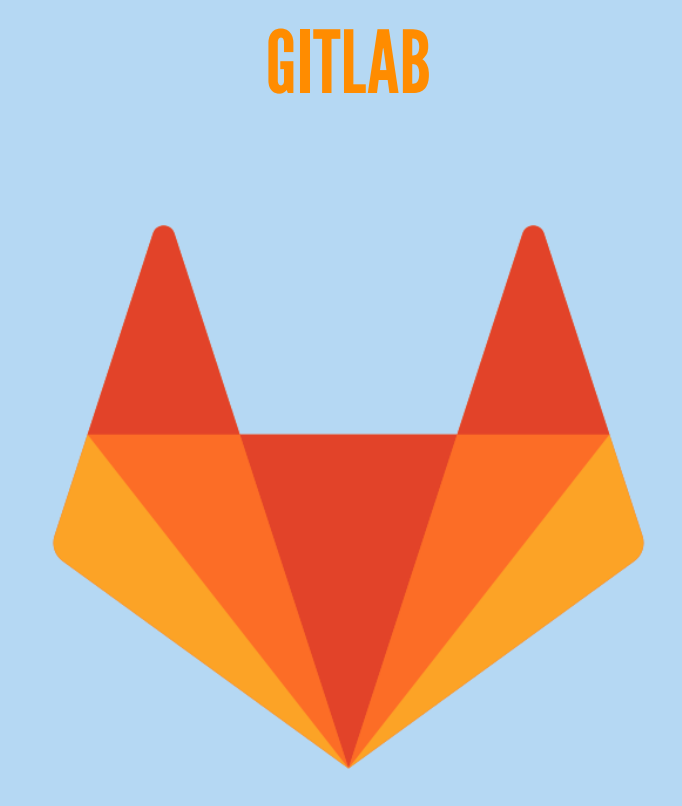

#### GITLAB: QU'EST-CE QUE C'EST ?

- Une suite d'outils qui a vu le jour en 2011
- Et qui a évolué d'une *simple* interface web pour git
- Pour devenir une **plateforme DevOps unifiée**.

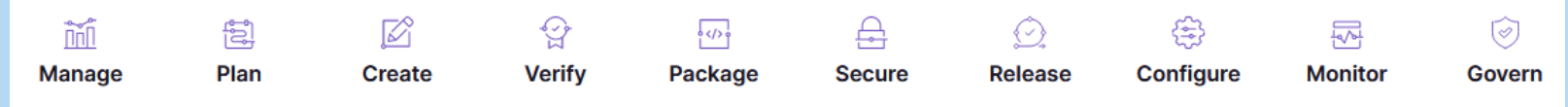

### PRINCIPALES FONCTIONNALITÉS

- Planification, ordonnancement, gestion de tâches, d'équipe …
- Hébergement, sauvegarde et mise à disposition du code
- Suivi de problèmes, tests et intégration continue
- Partage de l'information, espace d'échange (wiki …), notifications
- Hébergement et génération de pages web, dépot d'artefacts

### INSTANCE GITLAB DE L'IN2P3

- URL: [https://gitlab.in2p3.fr](https://gitlab.in2p3.fr/)
- Nécessité de s'identifier sinon vous n'avez accès qu'aux projets publics
- Connexion via Edugain de préférence  $\bullet$
- Documentation: <https://doc.cc.in2p3.fr/fr/Collaborative-tools/tools/gitlab.html>  $\bullet$

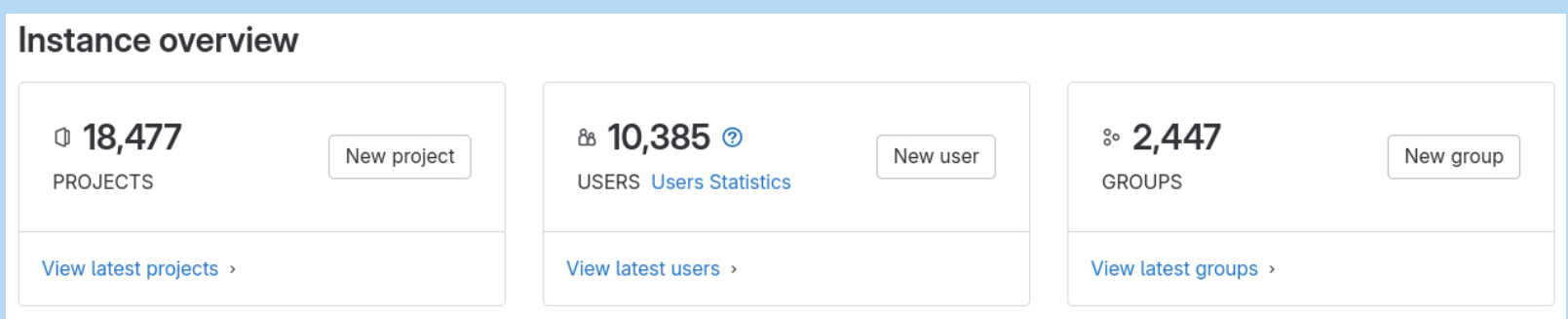

### PAGE PRINCIPALE: LISTE DES PROJETS ACCESSIBLES

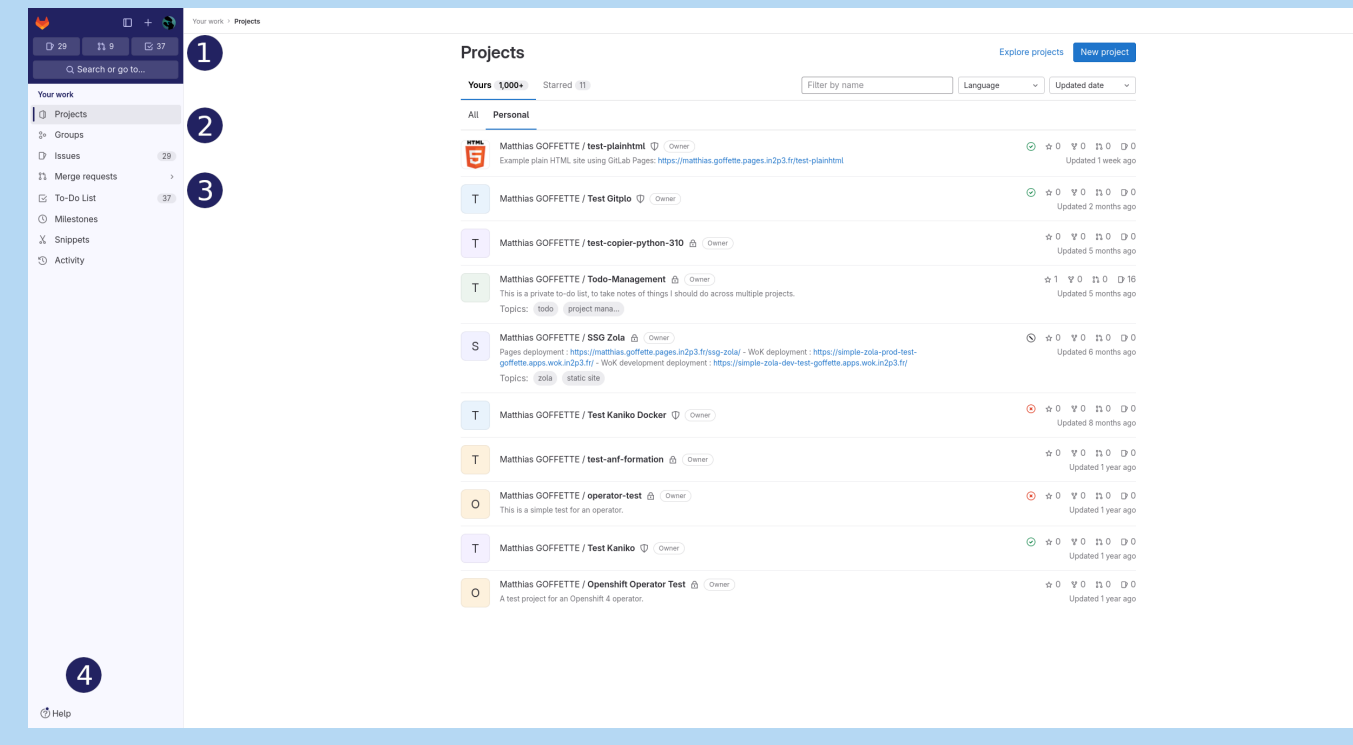

- 1. Accès à votre profil et préférences, ainsi que des boutons d'accès rapides et le champ de recherche
- 2. Gestion des groupes et des projets
- 3. Issues, tasks, merge requests et milestones
- 4. Aide et informations sur Gitlab

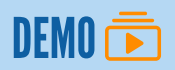

### CREATION D'UN NOUVEAU PROJET

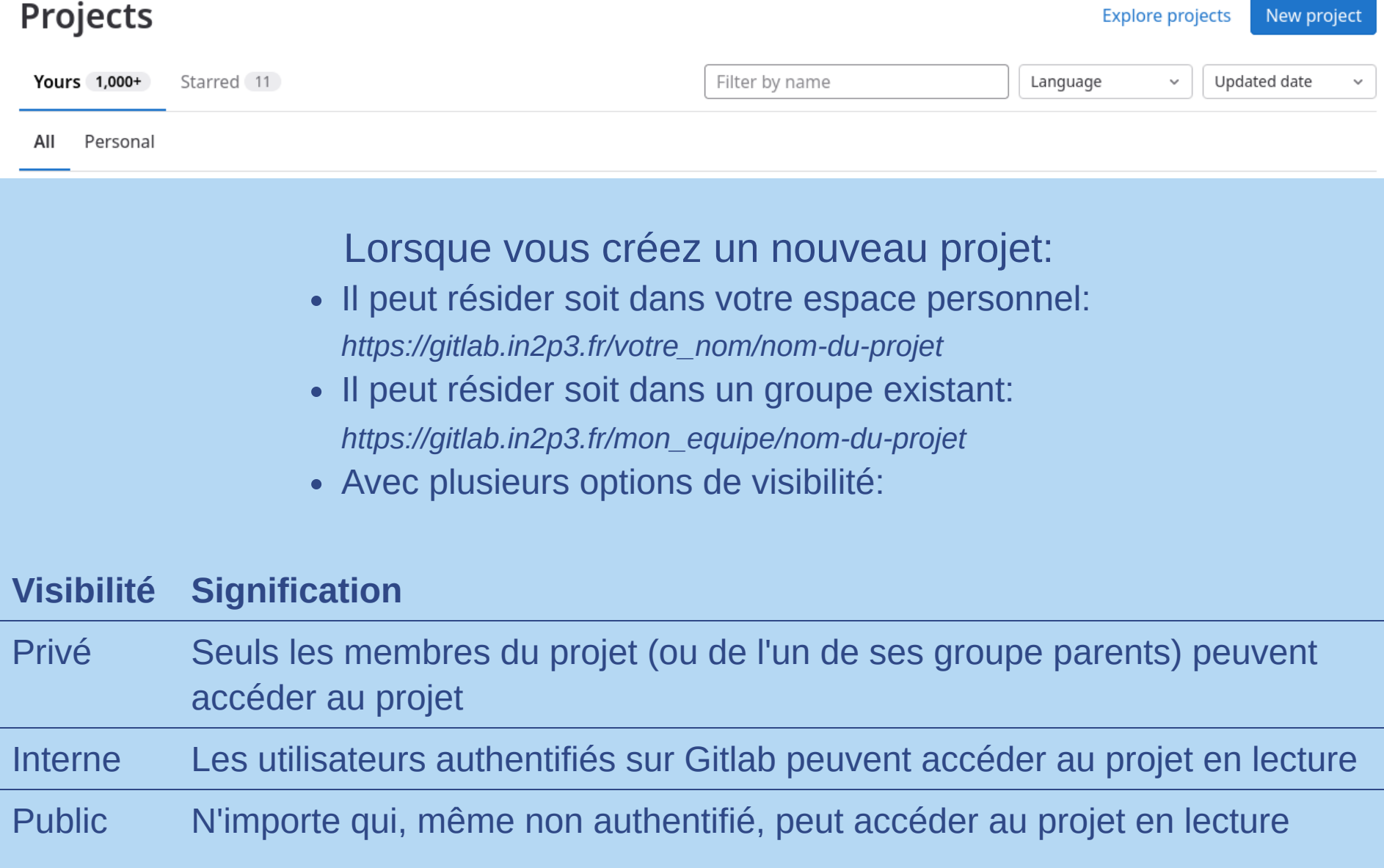

# **E** DÉPOT / REPOSITORY

- Vous pouvez gérer les membres et visualiser l'activité générale dans la partie projets
- Visualisez les fichiers, les commits , les branches ... toutes les infos liées au repository
- Comparez les branches / commits

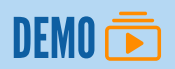

#### LES ISSUES

Avec les issues vous pouvez:

- Assigner, estimer des tâches
- Organiser votre travail avec les labels, et les milestones
- Gérer des roadmaps
- Commenter et discuter
- Recevoir des notifications

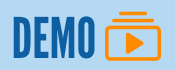

### MERGE REQUEST

- Une Merge Request désigne la demande faite aux mainteneurs d'un dépôt Git de prendre en compte les modifications que vous avez effectuées et que vous souhaitez partager
- En gros, il s'agit d'un git merge avec validation par et grace aux interfaces de Gitlab
- Une Merge Request peut être commentée ligne par ligne par un ou plusieurs relecteurs
- Elle offre un aperçu de toutes les différences entre la branche à merger et la branche ciblée.
- La fonctionnalité "équivalente" dans GitHub s'appelle une Pull Request

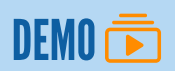

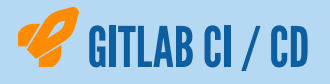

- Gitlab permet de faire facilement de l'intégration continue. Il suffit d'ajouter, au dépôt Git, un fichier .gitlab-ci.yml décrivant les "jobs" du "pipeline" à exécuter lors des modifications de code
- La CI CD permet de mettre en place des étapes automatisées de test, d'analyse de code, de déploiement de l'application ou mêmes des pages statiques: les Gitlab pages
	- Cela permet facilement de créer et d'exposer un site web statique:
		- Page perso
		- Documentation d'un projet
		- Interface utilisateurs simple (JS client seulement)
- Plus de détails dans la suite de la formation

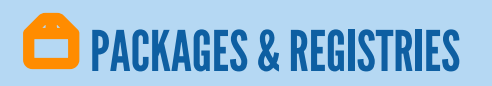

- Publier et gérer votre application sous forme de package
- Publier et gérer vos images de la registry Gitlab

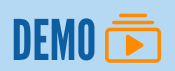

# SETTINGS / PARAMÈTRES

Vous allez retrouver dans ce menu tous les paramètres / préférences liées aux menus précédents, dans les choses à retenir:

- Modification de la visibilité / des droits du projet
- L'archivage, le renommage, le transfert du projet
- La gestion des tokens d'accès au repository, à la registry et l'API
- La gestion des tokens et clé de déploiements
- La gestion de la protection des branches
- Sur la partie CI/CD: la gestion des runners, des artefacts de build, des variables

## RESSOURCES COMPLÉMENTAIRES

Documentation des fonctionnalités Gitlab: <https://about.gitlab.com/features/>